# USB POWER BANK AUDIO RECORDER QUICK START GUIDE

## SpyCentre.com Spy Shop **-** Since 1993 Toll Free # 1**-**800**-**292**-**7748

#### How to Charge the Battery:

- Connect the audio recorder to a PC or USB power supply using the provided Micro USB to USB Cable
- 5 hours to fully charge
- Click the button next to the Micro USB port to check the battery status from the indicator lights located on the side with the magnet. 1 light means it is at 25% charge, 2 lights means 50% charge, 3 lights says it is at 75%, and 4 lights tells you it's fully charged at 100% battery.
- When plugged in for power, the device has four lights to indicate the status of charging, and the lights will blink to tell you how much of the battery has been charged. Once all 4 lights are solid with no blinking, it is fully charged.
- This device is also a USB Charge Bank for use with Android smartphones and tablets. Reverse the Charge Cable to plug the USB portion into the USB port on the Charge Bank, then plug the Micro USB into the smartphone to charge it up.

#### How to Record an audio file:

- On one side of the device is a slider wheel with a Divot that turns the device on and off.
- On either side of the wheel are two hard to see symbols  $(-) \& (.)$
- The Divot can be turned towards either of these symbols
- If the Divot is in the middle position the the device is OFF
- If the Divot is turned towards the (-) symbol the device is in Continuous recording mode
- If the Divot is turned towards the (..) symbol the device is in Voice Activated recording mode
- When finished recording slide Divot to the middle position to end the recording and turn off the device
- Wait 5 seconds before making another recording
- NOTE: If the device runs out of power during the recording, it will finalize and save the file before the battery dies

#### How to Playback Files on an Android Smartphone or Tablet:

- Gather your smartphone, it's charge cable, and the USB Charge Bank with the included OTG Cable.
- Connect the OTG Cable to the USB Charge Bank using the Micro USB port.
- Connect the Female USB portion of the OTG cable to your smartphone's USB Charge Cable, and then plug the Micro USB end of your charge cable into your phone.
- Go to your Device Storage and look for the External Memory. Inside will be all your audio files that you can click on in order to review what was captured.

#### How to Playback files on a PC:

- Connect to the USB port of the computer
- When connected the PC will recognize the device as a removable disk
- Open VOICE folder
- Double click the file you wish to play

#### How to Delete the files on a PC:

- Open the VOICE folder
- Right click on the file you wish to delete and select Delete in the pop up menu
- Files can only be deleted through a PC

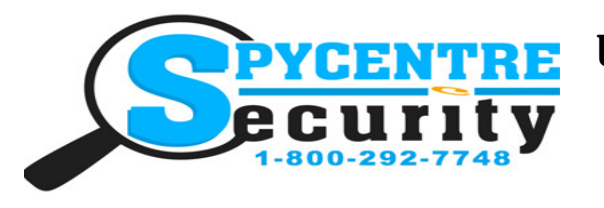

## USB POWER BANK AUDIO RECORDER QUICK START GUIDE

SpyCentre.com Spy Shop **-** Since 1993 Toll Free # 1**-**800**-**292**-**7748

### How to Delete the files on a Mac

- Open the VOICE folder
- Right click on the file you wish to delete and select Delete in the pop up menu
- While the device is still plugged into the Mac go to your trash folder and empty trash.
- Note: If the above step is not completed the files will not be fully deleted from the device and you will have a phantom folder that will contain the deleted files that can only be seen by a Windows Computer

#### How to set Time/Date stamp:

- Connect the device to the USB port of the computer
- Double click the Time Setup(시간설정).exe file
- The datetime.cfg Creator will open and Press START to sync the date/time with the PC
- A new file will be created called date time.cfg
- Disconnect the device from the PC and create a new recording in order to sync the date and time
- Reconnect the device to a PC and if date time.cfg is not visible the date and time are now set
- NOTE: Date and time setup can only be done on a Windows based PC

#### Specifications:

- Memory capacity: 16GB
- Recording format: .MP3
- Recording capacity: 576 hours
- Battery power consumption: 336hours (continuous) or 150 days (standby)